## Wie erstelle ich eine Einladung zur Stammesvollversammlung als Serienbrief?

1. Öffne die MV -> Report "Mitgliederliste als Excel-Datei" ausführen, Datei speichern

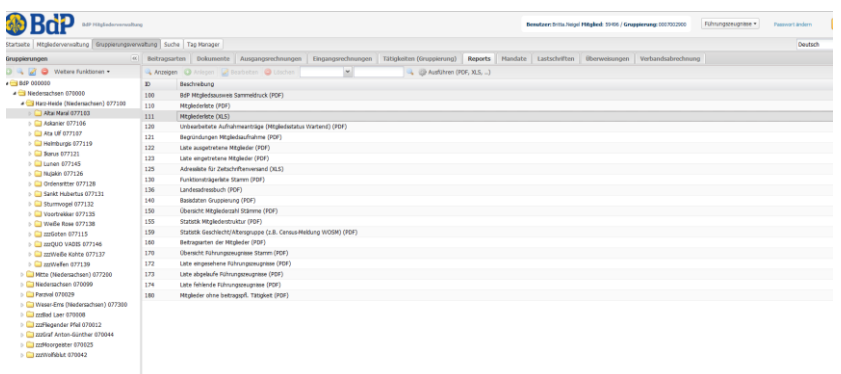

2. Öffne das Dokument "Serienbrief Vorlage SVV Einladung" -> Wähle in Word den Reiter "Sendungen" aus -> Empfänger auswählen (siehe Pfeil) -> Vorhandene Liste verwenden -> Die Exceldatei der Mitgliederliste aus Schritt 1 auswählen -> OK drücken

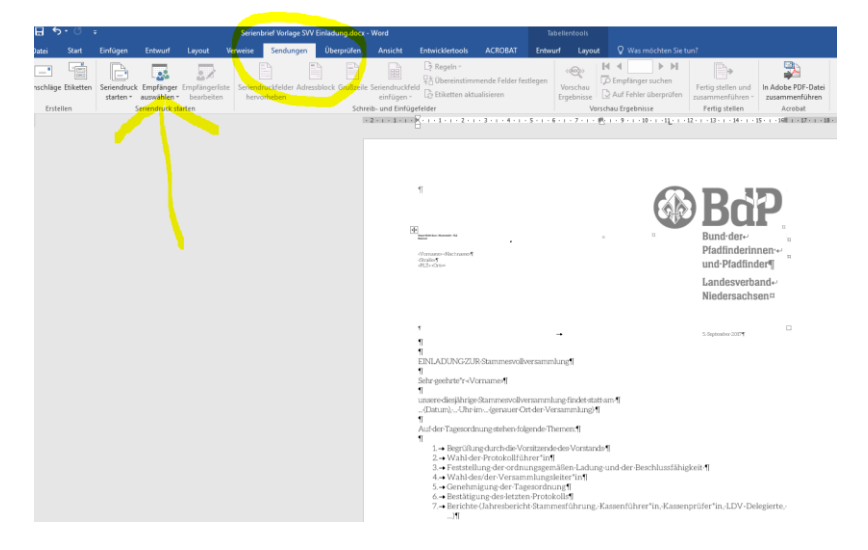

3. Immer noch in Word, Reiter "Sendungen": Gehe auf "Fertig stellen und zusammenführen" (siehe Pfeil)

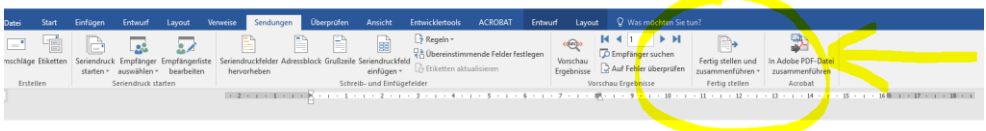

- -> mit "Einzelne Dokumente bearbeiten" die einzelnen Briefe kontrollieren
- -> Alles okay? Dann auswählen: Drucken
- -> Im letzten Schritt können auch PDF-Files erzeugt (= gedruckt) werden